The non-exempt employee timecard is divided into three main sections: 1. **Header**, 2. **Timecard Grid**, and 3. **Totals Drawer**. Each section is described in detail below.

## **Header**

The timecard header is located at the top of the screen just below the dashboard.

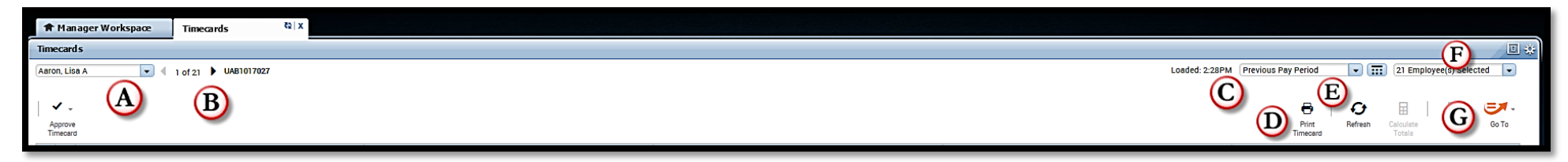

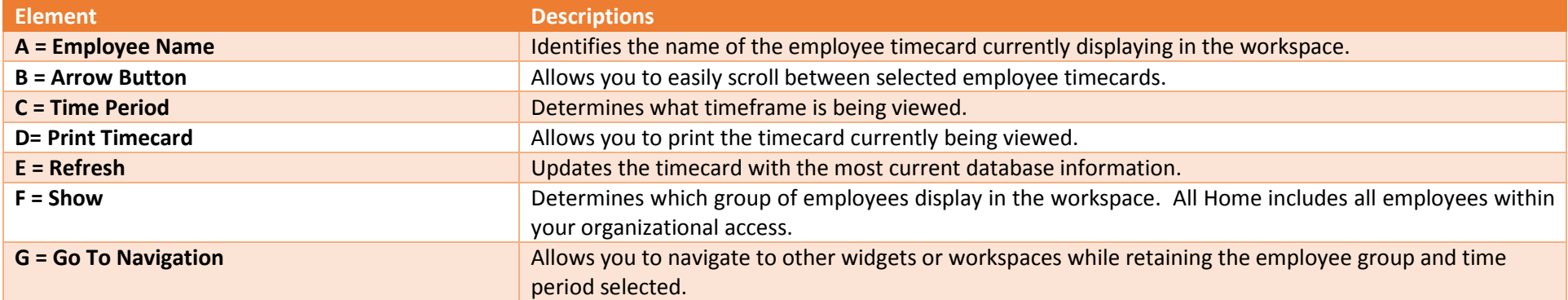

## **Timecard Grid**

The timecard grid is located in the middle of the screen and is where the majority of time edits take place.

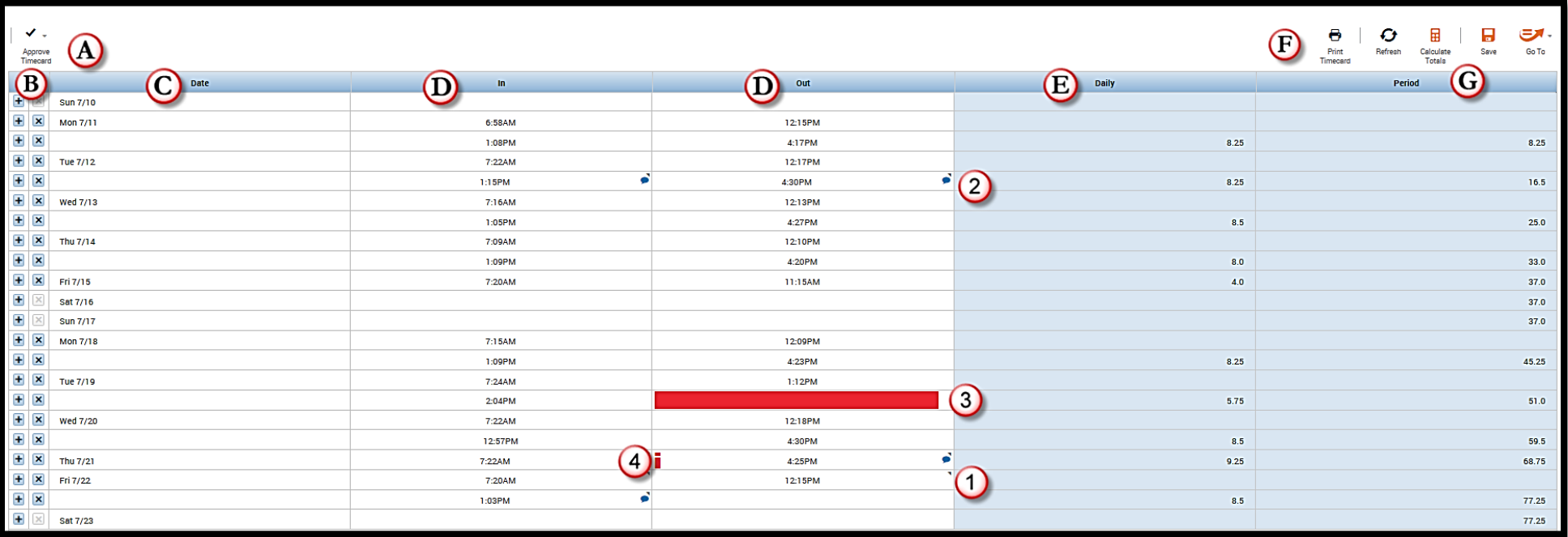

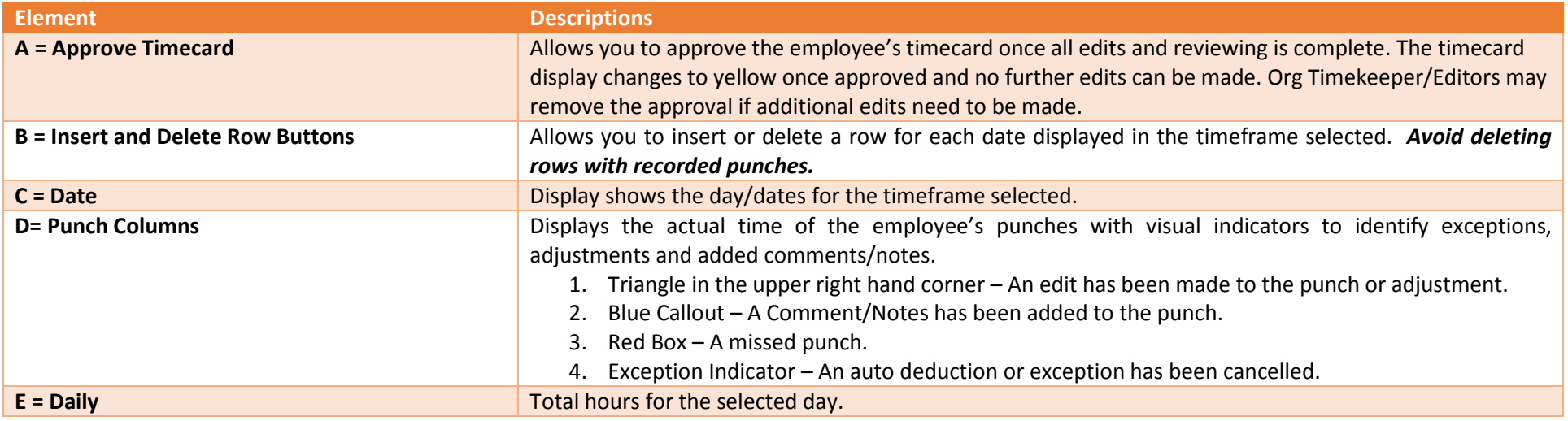

## Org Timekeeper/Editor – Understanding the Employee Timecard

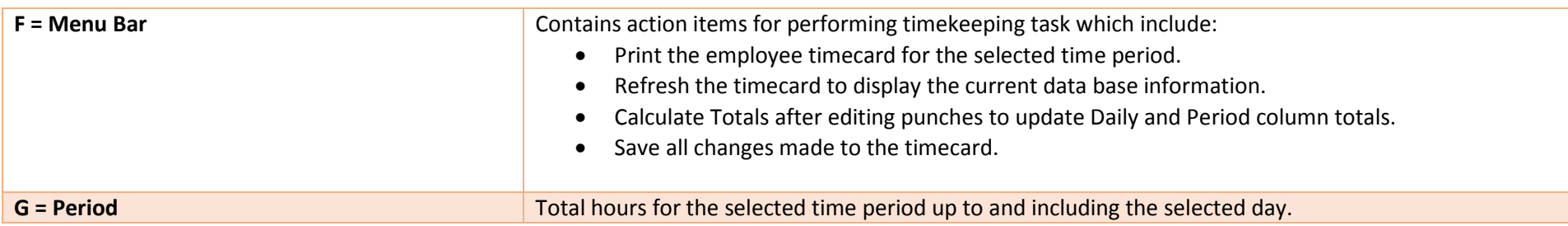

*Additional Information: Timecard edits can be performed in the grid by right-clicking, or entering text directly into the punch cell.*

## **Totals Drawer**

The totals drawer displays the employee's total hours by pay code for the time/pay period selected.

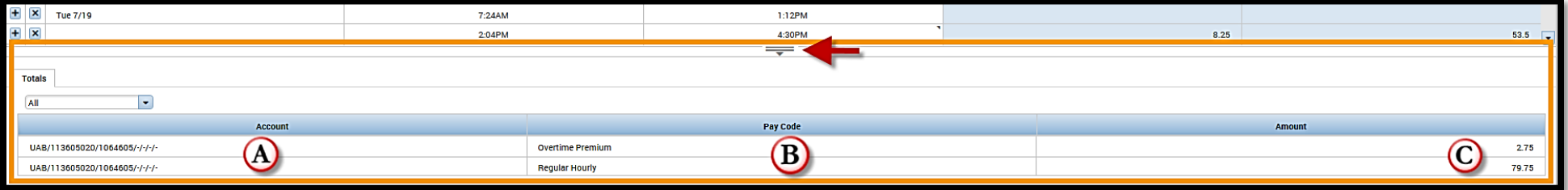

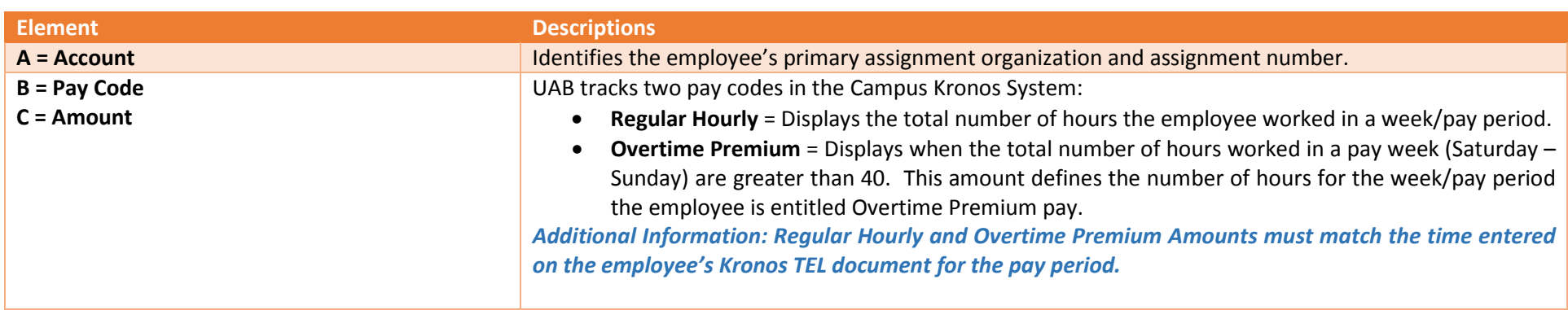